### HireTouch Application Instructions:

Applicants must apply at <a href="https://jobs.uic.edu/">https://jobs.uic.edu/</a>

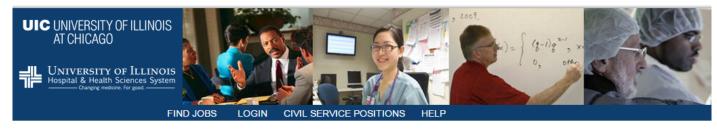

#### Welcome

ЦO

UIC

Welcome to the University of Illinois at Chicago (UIC) and University of Illinois Hospital & Health Sciences System Human Resources employment website. Employees at UIC and the UI Health System work for one of the premier public institutions of higher education and healthcare in the nation and the world. Please view our job openings for our various vacancies by clicking one of the Job links in the menu bar at the top of this page.

| User Name:                                                                                                    |                            |                         |
|----------------------------------------------------------------------------------------------------|----------------------------|-------------------------|
| Password:                                                                                                    | Display characters         |                         |
| _                                                                                                    | Ingot Use Name of assword? |                         |
| DO NOT create a new account if you have ever started an application<br>Help Desk at (312) 413-4848 or <u>uichrhelpdesk@uillinois.edu</u> before |                            | act the UIC Human Resou |
| Step 1                                                                                                    | Create account             |                         |

If you have not applied at UIC before, click "Create account."

| Profile Creation                                           |                                                                                                    |                   |
|------------------------------------------------------------|----------------------------------------------------------------------------------------------------|-------------------|
| Please enter your inform<br>provider such as <u>Outloo</u> | nation into the spaces provided. A valid e-mail address is required to log in to our system. If you do not have one, you can sign up for a free e-<br>k or Gmail. | mail account with |
|                                                            | <ul> <li></li></ul>                                                                                                    |                   |
|                                                            |                                                                                                    |                   |
| * - Indicates a required f                                 | ield                                                                                                    |                   |
|                                                            |                                                                                                    |                   |
| User Details                                               | <b>-</b>                                                                                                    |                   |
| *First Name:                                               | Test                                                                                                    |                   |
| *Last Name:                                                | Test                                                                                                    |                   |
| Address:                                                   |                                                                                                    |                   |
|                                                            |                                                                                                    |                   |
| City:                                                      |                                                                                                    |                   |
| State:                                                     | - State -                                                                                                    |                   |
| Postal Code:                                               |                                                                                                    |                   |
| Contact Information<br>*Email:                             | Test email                                                                                                    |                   |
| Secondary Email:                                           |                                                                                                    |                   |
| Home Phone:                                                |                                                                                                    |                   |
| Cell Phone:                                                |                                                                                                    |                   |
| Login Information                                          |                                                                                                    |                   |
| *User Name:                                                | Test User Name                                                                                                    |                   |
|                                                            | User name is available.                                                                                                    |                   |
| *Password:                                                 | Display characters                                                                                                    |                   |
| *Confirm Password:                                         | Display characters                                                                                                    |                   |
|                                                            |                                                                                                    |                   |
|                                                            | Save                                                                                                    |                   |
|                                                            |                                                                                                    | * requi           |
|                                                            |                                                                                                    |                   |
|                                                            |                                                                                                    |                   |
|                                                            | LUNOIS University of ILLINOIS Employment Notices - view Federal and State notices related to employment at the University of Illin                                | oir               |
| UIC UNIVERSITY OF I                                        | Lunion THE Hospital & Health Sciences System Employment Notices - view Pederal and State notices related to employment at the University of Illin                 | 015.              |
|                                                            |                                                                                                    |                   |
|                                                            |                                                                                                    |                   |
|                                                            |                                                                                                    |                   |

- Enter information into the required fields (marked with \*)
- Click "Save."

UIC

ЦO

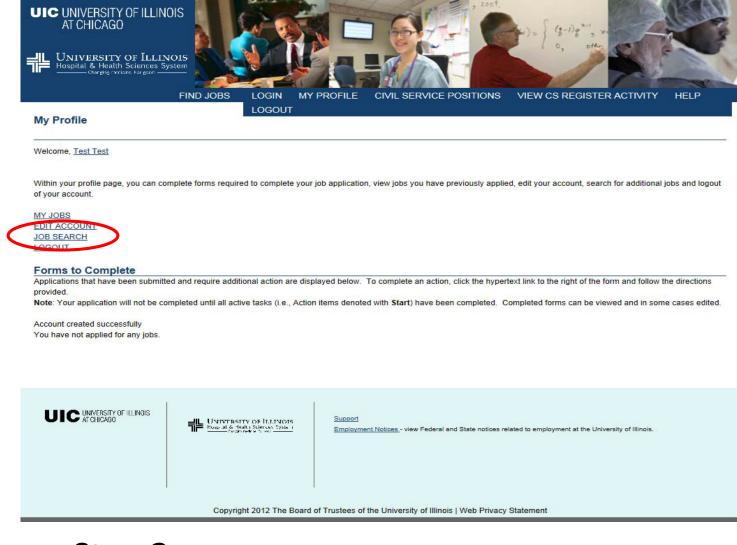

THE UNIVERSITY OF ILLINOIS AT CHICAGO

UIC

# Step 3:

Click "JOB SEARCH"

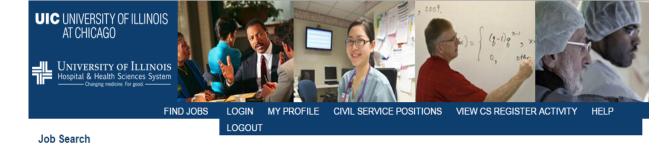

| Refine your search by s | ecifying keywords, job categories, location, or any combination of these.                                                                                                    |  |
|-------------------------|----------------------------------------------------------------------------------------------------|--|
| Keyword:                |                                                                                                    |  |
| Location:               | Chicago Division of Specialized Care for Children Peoria Rockford UI Health                                                                                                    |  |
| Job Category:           | Show Job Category                                                                                                    |  |
| Job Functions:          | Show Job Functions                                                                                                    |  |
|                         | Search Clear                                                                                                    |  |
| UIC UNIVERSITY OF I     | INOIS UNIVERSITY OF ILLINOIS<br>Hospital & Health Sciences System<br>Despite metrics for and<br>Despite metrics for and<br>Despit |  |
|                         | Copyright 2012 The Board of Trustees of the University of Illinois   Web Privacy Statement                                                                                                    |  |

### Step 4:

UIC

ITY OF

Select "Show Job Category"

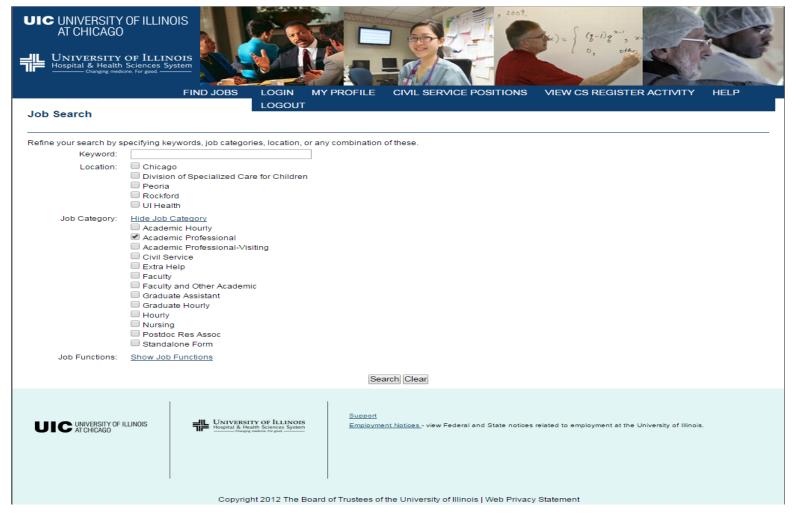

## Step 5:

UIC

L O

- Check "Academic Professional"
- Click Search

#### Job Search

Refine your search by specifying keywords, job categories, location, or any combination of these.

#### Search Criteria

Job Category: Academic Professional

#### Search Results

Assistant Dean for Technology Enhanced Instruction- Academic Affairs

Location: (Peoria) Job Category: Academic Professional Job Functions: Health Care

Assistant Director, GI/Endoscopy Lab

Location: (UI Health) Job Category: Academic Professional

Assistant Varsity Coach Strength and Conditioning

Location: (Chicago) Job Category: Academic Professional Job Functions: Other

Associate Dean for Administration - Urban Planning and Public Affairs

Location: (Chicago) Job Category: Academic Professional Job Functions: Administrative

Clinical Research Coordinator

Location: (Chicago) Job Category: Academic Professional

Clinical Research Coordinator

Location: (Chicago) Job Category: Academic Professional Job Functions: Human Resources

Clinical Research Coordinator - Medicine

Location: (Chicago) Job Category: Academic Professional Job Functions: Human Resources

Director of Development---College of Liberal Arts and Sciences

Location: (Chicago) Job Category: Academic Professional Job Functions: Marketing

Director of Marketing & Communications, College of Architecture, Design, and the Arts

Location: (Chicago) Job Category: Academic Professional

Genetic Counselor - Pediatrics

Location: (Peoria) Job Category: Academic Professional Job Functions: Health Care

Manager, Pastoral Care

Location: (UI Health) Job Category: Academic Professional

Maxillofacial Prosthodontist- Craniofacial

### Step 6:

Select the appropriate job link

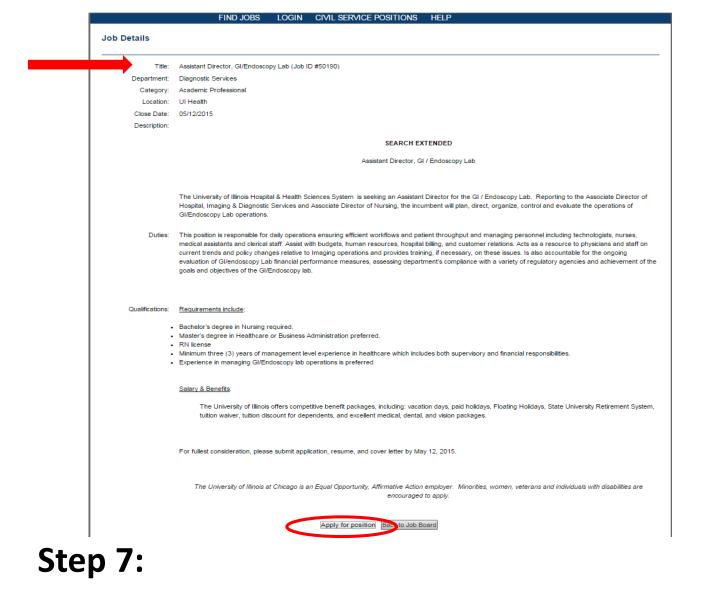

- Verify that it is the correct position
- Click "Apply for Position"

UIC

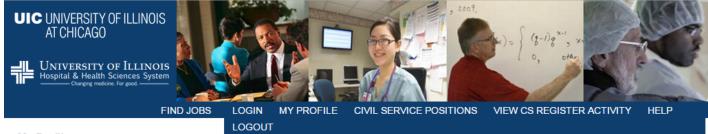

#### My Profile

Welcome, Test Test

Within your profile page, you can complete forms required to complete your job application, view jobs you have previously applied, edit your account, search for additional jobs and logout of your account.

MY JOBS EDIT ACCOUNT JOB SEARCH LOGOUT

#### Forms to Complete

Applications that have been submitted and require additional action are displayed below. To complete an action, click the hypertext link to the right of the form and follow the directions provided.

Note: Your application will not be completed until all active tasks (i.e., Action items denoted with Start) have been completed. Completed forms can be viewed and in some cases edited.

#### You are now logged in. Welcome, Test

| Assistant Director, GI/Endoscopy Lab |       |
|--------------------------------------|-------|
| Academic Professional/Others         | Start |
| Academic EEO Form                    | Start |
| Recruitment Sources                  | Start |

Step 8:

Click "Start" for the Faculty Application

UIC

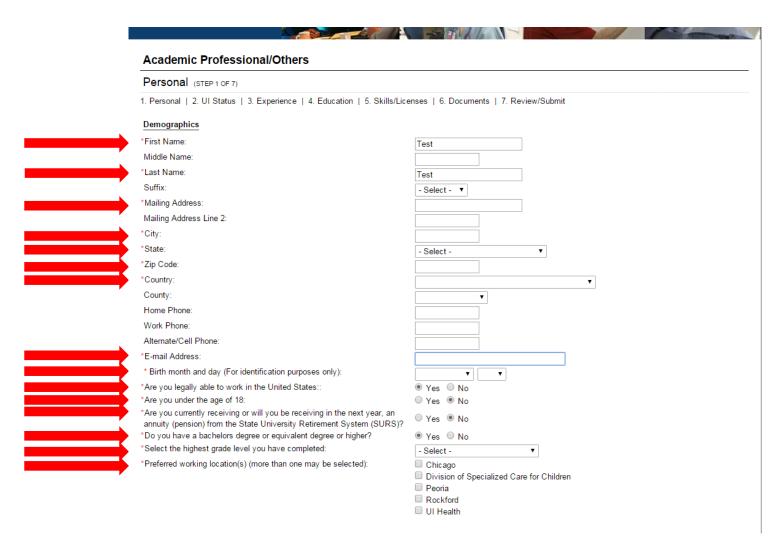

Step 9:

UIC

0

Enter information into the require fields (marked with \*)

Please list any relatives (related through blood or marriage) who work for the University of Illinois, and also list any relatives who are on the Board of Trustees of the University of Illinois.

| NAME | RELATIONSHIP | DEPARTMENT |     |
|------|--------------|------------|-----|
| None |              |            |     |
|      |              | Ð          | Add |

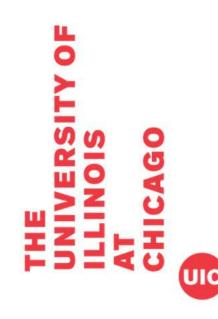

### Step 10:

- If you have any relatives who work for the University (including the BOT), click the link for "+Add", fill out required information, and click "Save."
- If you do not, skip this step.

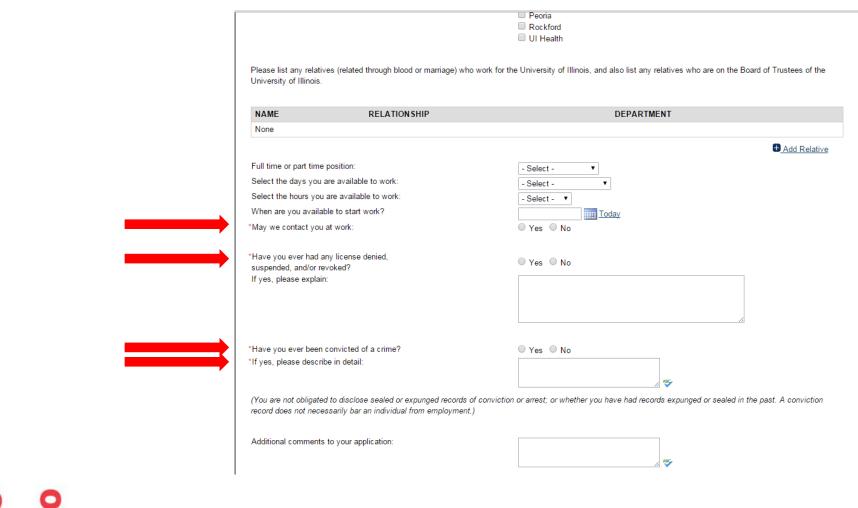

### **Step 11:**

UIC

ЦO

Enter information into the require fields (marked with \*)

| None |  |
|------|--|

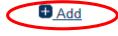

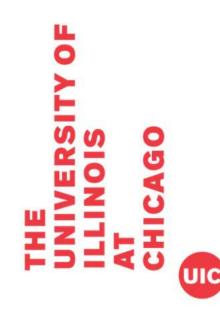

### Step 12:

You will need to enter the requested number of references.

Click the link for "+Add."

#### References

Please add the names of three references to your application. These references might be contacted in the event you are a finalist for this position. Please Note: References are requested at the discretion of the Search Committee for each position. You will be notified if/when your references have been contacted.

| NAME               | ORGANIZATION   |   | REFERENCE TYPE |
|--------------------|----------------|---|----------------|
| None               |                |   |                |
|                    |                |   |                |
| * First Name:      | Ref1           | ] |                |
| * Last Name:       | Ref1           | ] |                |
| treet:             |                | ] |                |
| City:              |                |   |                |
| State:             | - Select -     | ✓ |                |
| Postal Code:       |                | ] |                |
| Organization Name: |                |   |                |
| Title:             |                | _ |                |
| Phone Number:      |                | 4 |                |
| * Email Address:   | ref1@test.com  | ] |                |
| Reference Type:    | Professional V | - |                |

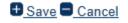

### Step 13:

ЦO

To create a new reference:

- Enter information into the required fields (marked with \*)
- Click "Save."

UIC

#### References

Please add the names of three references to your application. These references might be contacted in the event you are a finalist for this position. **Please Note:** References are requested at the discretion of the Search Committee for each position. You will be notified if/when your references have been contacted.

| NAME      | ORGANIZATION | REFERENCE TYPE |
|-----------|--------------|----------------|
| Ref1 Ref1 |              | Professional   |
| Ref2 Ref2 |              | Professional   |
| Ref3 Ref3 |              | Professional   |

Add

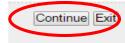

### Step 14:

Repeat steps 12 & 13 until the requested number of references are listed Click "Continue."

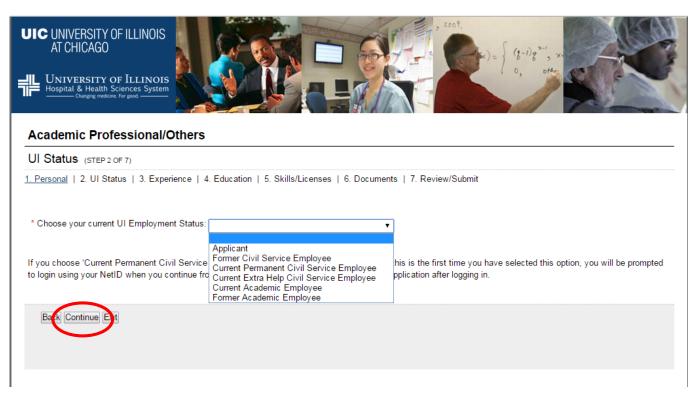

## Step 15:

0

Choose employment status based on choices given.

**Note**: If you choose 'Current Permanent Civil Service employee' or 'Current Academic employee' and this is the first time you have selected this option, you will be prompted to login using your NetID when you continue from this page. You will be redirected back to the application after logging in.

Click "Continue."

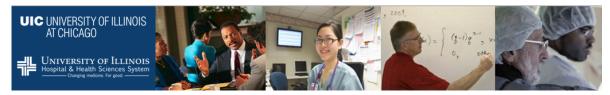

You are now logged in. Welcome, Test

#### Academic Professional/Others

Experience (STEP 3 OF 7)

1. Personal | 2. UI Status | 3. Experience | 4. Education | 5. Skills/Licenses | 6. Documents | 7. Review/Submit

#### Employment History

Please add your work history by clicking add. By not including any work history, you are certifying that you do not have any work history. Click continue to go to the next page.

| ORGANIZATION          | TITLE | START DATE | END DATE                        |
|-----------------------|-------|------------|---------------------------------|
| None                  |       |            |                                 |
|                       |       |            | <u>■ Add Employment History</u> |
| Military Information  |       |            |                                 |
| Military Branch:      |       | - Select - |                                 |
| Start Date:           |       | Today      |                                 |
| End Date:             |       | Today      |                                 |
| Presently in Service: |       |            |                                 |
|                       |       |            |                                 |
| Back Continue Exit    |       |            |                                 |

### Step 16:

You will need to enter employment history Click the link for "+Add Employment History."

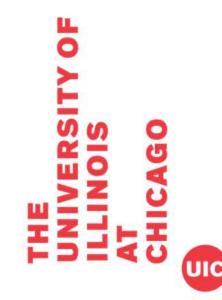

#### Employment History

Please add your work history by clicking add. By not including any work history, you are certifying that you do not have any work history. Click continue to go to the next page.

| ORGANIZATION                                                                                                    | TITLE            | START DATE   |   | I   | END DATE |
|----------------------------------------------------------------------------------------------------|------------------|--------------|---|-----|----------|
| None                                                                                                    |                  |              |   |     |          |
| * Position Title:                                                                                                    |                  |              |   |     |          |
| * Organization:                                                                                                    |                  |              |   |     |          |
| City:                                                                                                    |                  |              |   |     |          |
| State:                                                                                                    |                  | - Select -   | T |     |          |
| Country:                                                                                                    |                  | - Select -   |   | •   |          |
| * Is this your current employer? If not, please indicate an job:<br>* Start Date:                                                                                                    | end date for the | - Select - V | T |     |          |
| End Date:                                                                                                    |                  |              | • |     |          |
| Salary:                                                                                                    |                  |              | • |     |          |
| * Duties:                                                                                                    |                  |              |   |     |          |
|                                                                                                    |                  |              | A | 30. |          |
| Reason for Leaving<br>(please limit to 60 characters):<br>* Full/Part Time:<br>* Hours Per Week:<br>Supervisor Name:<br>Supervisor Phone:<br>Supervisor Phone Extension:<br>Prior Name Used: |                  | - Select - V |   |     |          |
|                                                                                                    |                  |              |   |     |          |

Step 17:

0

To add employment history:

- Enter information into the required fields (marked with \*)
- Click "Save."

UIC

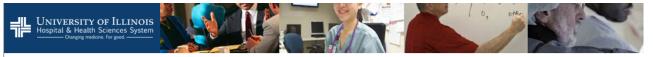

#### You are now logged in. Welcome, Test

#### Academic Professional/Others

Experience (STEP 3 OF 7)

1. Personal | 2. UI Status | 3. Experience | 4. Education | 5. Skills/Licenses | 6. Documents | 7. Review/Submit

#### Employment History

Please add your work history by clicking add. By not including any work history, you are certifying that you do not have any work history. Click continue to go to the next page.

| ORGANIZATION | TITLE      | START DATE | END DATE |
|--------------|------------|------------|----------|
| EmplyHist1   | EmplyHist1 | 04/2012    | 04/2015  |
| EmplyHist2   | EmplyHist2 | 05/2008    | 03/2012  |

|                       | Add Employment History |
|-----------------------|------------------------|
| Military Information  |                        |
| Military Branch:      | - Select -             |
| Start Date:           | Today                  |
| End Date:             | Today                  |
| Presently in Service: |                        |
|                       |                        |
| Back Continue E       |                        |

### Step 18:

Repeat steps 16 & 17 until entire employment history is listed

Click "Continue."

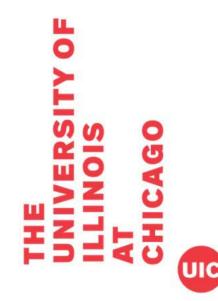

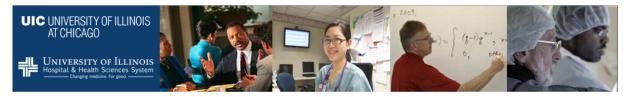

#### Academic Professional/Others

Education (STEP 4 OF 7)

1. Personal | 2. UI Status | 3. Experience | 4. Education | 5. Skills/Licenses | 6. Documents | 7. Review/Submit

High School

| SCHOOL TYPE |  |
|-------------|--|
| None        |  |

Add High School

#### College/University

| SCHOOL NAME | MAJOR/MINOR                   |
|-------------|-------------------------------|
| None        |                               |
|             | <u>Add College/University</u> |

Back Continue Exit

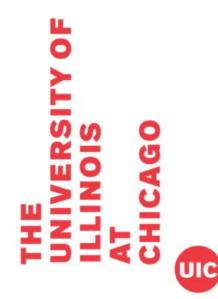

### Step 19:

You will need to enter education history Click the link for "+Add High School." Click the link for "+Add College/University."

|   | Education (STEP 4 OF 7)                                                                                                    |                                                                                          |  |
|---|----------------------------------------------------------------------------------------------------|------------------------------------------------------------------------------------------|--|
|   | 1. Personal   2. UI Status   3. Experience   4. E                                                                                                    | Education   5. Skills/Licenses   6. Documents   7. Review/Submit                         |  |
|   | High School                                                                                                    |                                                                                          |  |
|   | SCHOOL TYPE                                                                                                    |                                                                                          |  |
|   | None                                                                                                    |                                                                                          |  |
|   | * High School Status: - Select -<br>Currently Attending:  Start Date:                                                                                                    | v<br>v                                                                                   |  |
|   |                                                                                                    |                                                                                          |  |
|   | <u>College/University</u>                                                                                                    |                                                                                          |  |
|   | SCHOOL NAME<br>None                                                                                                    | MAJOR/MINOR                                                                              |  |
|   |                                                                                                    |                                                                                          |  |
|   | * School Name:<br>City:                                                                                                    |                                                                                          |  |
|   |                                                                                                    | - Select - V                                                                             |  |
| • | City:                                                                                                    | - Select - V                                                                             |  |
| , | City:<br>State:                                                                                                    |                                                                                          |  |
| , | City:<br>State:<br>Start Date:                                                                                                    |                                                                                          |  |
| , | City:<br>State:<br>Start Date:<br>End Date:                                                                                                    |                                                                                          |  |
| , | City:<br>State:<br>Start Date:<br>End Date:<br>Graduated:<br>Degree:<br>GPA (Based on a 4 point scale):                                                                               |                                                                                          |  |
| , | City:<br>State:<br>Start Date:<br>End Date:<br>Graduated:<br>Degree:<br>GPA (Based on a 4 point scale):<br>Hours Earned (Decimal numbers allowed, ex.<br>99.99):                      |                                                                                          |  |
|   | City:<br>State:<br>Start Date:<br>End Date:<br>Graduated:<br>Degree:<br>GPA (Based on a 4 point scale):<br>Hours Earned (Decimal numbers allowed, ex.<br>99.99):<br>Majors and Minors | V         V           V         V           V         V           Select -         V     |  |
|   | City:<br>State:<br>Start Date:<br>End Date:<br>Graduated:<br>Degree:<br>GPA (Based on a 4 point scale):<br>Hours Earned (Decimal numbers allowed, ex.<br>99.99):                      |                                                                                          |  |
|   | City:<br>State:<br>Start Date:<br>End Date:<br>Graduated:<br>Degree:<br>GPA (Based on a 4 point scale):<br>Hours Earned (Decimal numbers allowed, ex.<br>99.99):<br>Majors and Minors | V         V           V         V           Select -         V           Major         V |  |

# THE UNIVERSITY OF ILLINOIS AT CHICAGO

### Step 20:

To add High School:

- Enter information into the required fields (marked with \*)
- Click "Save."

To add High School:

- Enter information into the required fields (marked with \*)
- Click "Save."

| Hospital & Health Sciences System          | ers                                                                     |
|--------------------------------------------|-------------------------------------------------------------------------|
| Education (STEP 4 OF 7)                    |                                                                         |
| 1. Personal   2. UI Status   3. Experience | e   4. Education   5. Skills/Licenses   6. Documents   7. Review/Submit |
| High School                                |                                                                         |
| SCHOOL TYPE                                |                                                                         |
| High School Grad                           |                                                                         |
| <u>College/University</u>                  |                                                                         |
| SCHOOL NAME                                | MAJOR/MINOR                                                             |
| University1                                | Major: Health Administration                                            |
|                                            | € Add College/University                                                |
| Back Continue Eit                          |                                                                         |
|                                            |                                                                         |

### Step 21:

UIC

TY OF

Once education history is entered, click "Continue."

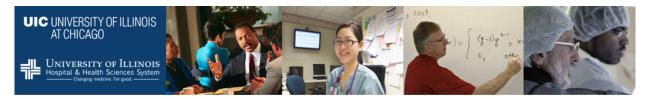

#### Academic Professional/Others

Skills/Licenses (STEP 5 OF 7)

1. Personal | 2. UI Status | 3. Experience | 4. Education | 5. Skills/Licenses | 6. Documents | 7. Review/Submit

Professional Licenses

| LICENSE NAME                   | ORGANIZATION | ACQUISITION DATE | EXPIRATION DATE          |
|--------------------------------|--------------|------------------|--------------------------|
| None                           |              |                  |                          |
|                                |              |                  | Add Professional License |
|                                |              |                  |                          |
| Skills                         |              |                  |                          |
| ist any specific skills that y | vou have:    |                  |                          |
|                                | ,            |                  |                          |
|                                |              |                  |                          |
| SKILL                          | COM          | MENTS            |                          |
| SKILL<br>None                  | СОМ          | MENTS            |                          |
|                                | СОМ          | MENTS            | ■ Add Skill              |
|                                | СОМ          | MENTS            | ■ <u>Add Skill</u>       |
|                                | СОМ          | MENTS            |                          |
|                                | СОМ          | MENTS            | ■ <u>Add Skill</u>       |
| None                           | СОМ          | MENTS            | ₽ <u>Add Skil</u>        |

### Step 22:

List any licenses or skills that you have (optional).

Click "Continue."

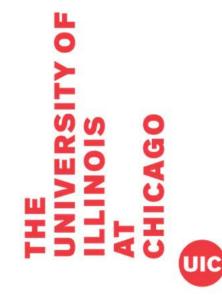

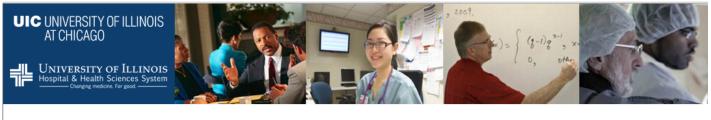

#### Academic Professional/Others

Documents (STEP 6 OF 7)

1. Personal | 2. UI Status | 3. Experience | 4. Education | 5. Skills/Licenses | 6. Documents | 7. Review/Submit

Documents can include resume, references, letters of recommendation, etc.

- . In the File Upload section, click Browse to locate and select the document for upload.
- In the Document Type drop down list, select the type of document that you are uploading.
- When finished, click Save.

0

NOTE: You are required to upload your resume/curriculum vitae and any other documentation listed in the job posting. If you have uploaded an incorrect document, it <u>can only be deleted</u> during this current/active session. Once you log out of the application system, you will not be able to delete any previously uploaded documents.

| TYPE | FILE | SIZE UPLOADED |                         |
|------|------|---------------|-------------------------|
|      |      |               |                         |
|      |      |               | • Add                   |
|      |      |               |                         |
|      |      |               |                         |
|      |      |               |                         |
|      |      |               |                         |
|      |      |               |                         |
|      |      |               | TYPE FILE SIZE UPLOADED |

### Step 23:

UIC

Applicants should upload a cover letter and CV (or resume).

To upload, click the link for "+Add."

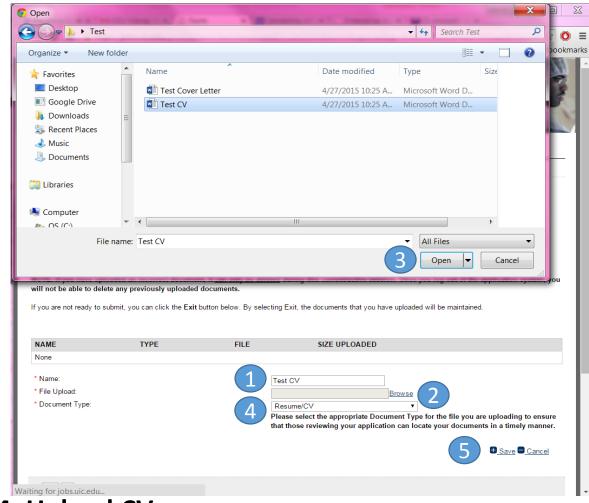

### Step 24: Upload CV

L

0

- 1. Name your document (this is how it will be shown in HireTouch)
- 2. Click "Browse" next to file upload
- 3. Select your file and click "Open" (this will be different on a Mac use standard file selection)
- 4. Select Document Type

5.

.

UIC

- Click link for "+Save."
- NOTE: If you have uploaded an incorrect document, it can only be deleted during this current/active session. Once you log out of the application system, you will not be able to delete any previously uploaded documents.

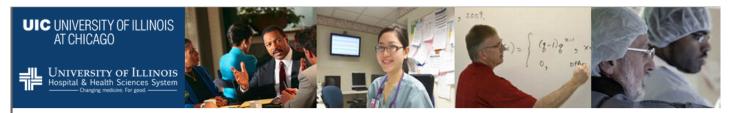

#### Academic Professional/Others

Documents (STEP 6 OF 7)

1. Personal | 2. UI Status | 3. Experience | 4. Education | 5. Skills/Licenses | 6. Documents | 7. Review/Submit

Documents can include resume, references, letters of recommendation, etc.

- . In the File Upload section, click Browse to locate and select the document for upload.
- . In the Document Type drop down list, select the type of document that you are uploading.
- · When finished, click Save.

NOTE: You are required to upload your resume/curriculum vitae and any other documentation listed in the job posting. If you have uploaded an incorrect document, it <u>can only be deleted</u> during this current/active session. Once you log out of the application system, you will not be able to delete any previously uploaded documents.

| NAME               | ТҮРЕ      | FILE         | SIZE UPLOADED |
|--------------------|-----------|--------------|---------------|
| Test CV            | Resume/CV | Test CV.docx | 11234         |
|                    |           |              | Add           |
| Back Continue Exit |           |              |               |

### Step 25:

UIC

ЦO

Click link for "+Add."

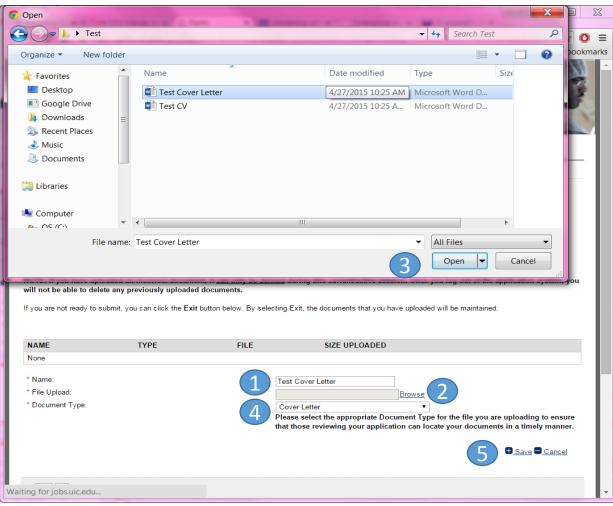

### **Step 26: Upload Cover Letter**

- 1. Name your document (this is how it will be shown in HireTouch)
- 2. Click "Browse" next to file upload
- 3. Select your file and click "Open" (this will be different on a Mac use standard file selection)
- 4. Select Document Type

5.

- Click link for "+Save."
- NOTE: If you have uploaded an incorrect document, it can only be deleted during this current/active session. Once you log out of the application system, you will not be able to delete any previously uploaded documents.

THE UNIVERSITY ILLINOIS AT CHICAGO

0

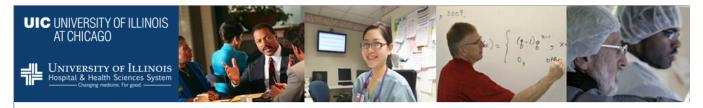

#### Academic Professional/Others

#### Documents (STEP 6 OF 7)

1. Personal | 2. UI Status | 3. Experience | 4. Education | 5. Skills/Licenses | 6. Documents | 7. Review/Submit

Documents can include resume, references, letters of recommendation, etc.

- In the File Upload section, click Browse to locate and select the document for upload.
- In the Document Type drop down list, select the type of document that you are uploading.
- When finished, click Save.

NOTE: You are required to upload your resume/curriculum vitae and any other documentation listed in the job posting. If you have uploaded an incorrect document, it <u>can only be deleted</u> during this current/active session. Once you log out of the application system, you will not be able to delete any previously uploaded documents.

| NAME              | ТҮРЕ         | FILE                   | SIZE UPLOADED |
|-------------------|--------------|------------------------|---------------|
| Test CV           | Resume/CV    | Test CV.pdf            | 11234         |
| Test Cover Letter | Cover Letter | Test Cover Letter.docx | 11240         |

| 🗉 Add | ъ  | الم الم |
|-------|----|---------|
|       | т. | Add     |

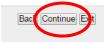

## Step 27:

Once CV and Cover Letter are successful uploaded, click "Continue."

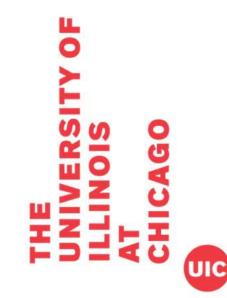

#### Academic Professional/Others

Review/Submit (STEP 7 OF 7)

1. Personal | 2. UI Status | 3. Experience | 4. Education | 5. Skills/Licenses | 6. Documents | 7. Review/Submit

| Personal Data                                                                                                    |                                                                     |                      |        |
|----------------------------------------------------------------------------------------------------|---------------------------------------------------------------------|----------------------|--------|
| Position Applying for Assistant Director,<br>First name                                                                                                    | Gl/Endoscopy Lab<br>Middle                                          | Last Name            | Suffix |
| Test                                                                                                    | Middle                                                              | Test                 | Sumx   |
| Mailing Address<br>Test                                                                                                    |                                                                     | •                    |        |
| City<br>Test                                                                                                    | State                                                               | Postal Code<br>12345 |        |
| County                                                                                                    | Country<br>United States                                            |                      |        |
| Home Phone                                                                                                    | Work Phone                                                          | Cell Phone           |        |
| Email<br>Test Email                                                                                                    |                                                                     | ·                    |        |
| Test Email Are you legally authorized to work in the U.S.?                                                                                                    | [x]Yes []No                                                         |                      |        |
| Test Email<br>Are you legally authorized to work in the U.S.?<br>Are you under the age eighteen?                                                                                                    | []Yes [×] No                                                        | · · ·                |        |
| Test Email<br>Are you legally authorized to work in the U.S.?<br>Are you under the age eighteen?<br>Highest Grade Level:                                                                                                    |                                                                     | · ·                  |        |
| Test Email Are you legally authorized to work in the U.S.? Are you under the age eighteen? Highest Grade Level: Current UI Employment Status:                                                                                              | []Yes [x] No<br>5 or more years College                             | ·                    |        |
| Test Email<br>Are you legally authorized to work in the U.S.?<br>Are you under the age eighteen?<br>Highest Grade Level:<br>Current UI Employment Status:<br>Preferred Location(s)                                                         | []Yes [*] No<br>5 or more years College<br>Chicago ,                |                      |        |
| Test Email Are you legally authorized to work in the U.S.? Are you under the age eighteen? Highest Grade Level: Current UI Employment Status: Preferend Location(s) Birth month and day:                                                   | []Yes [x] No<br>5 or more years College                             |                      |        |
| Test Email<br>Are you legally authorized to work in the U.S.?<br>Are you under the age eighteen?<br>Highest Grade Level:<br>Current UI Employment Status:<br>Preferred Location(s)                                                         | []Yes [*] No<br>5 or more years College<br>Chicago ,                |                      |        |
| Test Email Are you legally authorized to work in the U.S.? Are you under the age eighteen? Highest Grade Level: Current UI Employment Status: Preferred Location(s) Birth month and day: Last 4 Digits of SSN: User Name:                  | []Yes [x] No<br>5 or more years College<br>Chicago ,<br>January, 01 |                      |        |
| Test Email Are you legally authorized to work in the U.S.? Are you under the age eighteen? Highest Grade Level: Current UI Employment Status: Preferred Location(s) Birth month and day: Last 4 Digits of SSN: User Name: References       | []Yes [x] No<br>5 or more years College<br>Chicago ,<br>January, 01 |                      |        |
| Test Email Are you legally authorized to work in the U.S.? Are you under the age eighteen? Highest Grade Level: Current UI Employment Status: Preferred Location(s) Birth month and day: Last 4 Digits of SSN: User Name: Ref Ref Ref Test | []Yes [x] No<br>5 or more years College<br>Chicago ,<br>January, 01 |                      |        |
| Test Email<br>Are you legally authorized to work in the U.S.?<br>Are you under the age eighteen?<br>Highest Grade Level:<br>Current UI Employment Status:<br>Preferred Location(s)<br>Birth month and day:<br>Last 4 Digits of SSN:        | []Yes [x] No<br>5 or more years College<br>Chicago ,<br>January, 01 |                      |        |

### Step 28:

0

Review your application. You may: review on screen by scrolling down or review on paper by printing the document.

- If the application needs to be edited, click "Back" and correct application
- If the application is correct, move to Step 21.

I certify that to the best of my knowledge the information provided to the University of Illinois in my application is true and complete. I understand that false answers, statements or omissions of any information requested here shall be sufficient grounds for disqualification from employment or immediate termination of employment.

I understand that as a condition of my employment I may be required to undergo a medical examination and/or fitness to work assessment, including drug testing.

I give the University of Illinois permission to investigate my past educational record, criminal history background, employment history and related activities releasing persons, companies or agencies supplying such information from liability. Additionally, the University may verify whether I am prohibited from participation in federal or state health care programs due to fraud, abuse or misconduct. This participation extends to all mandated governmental exclusion listings. By submitting this application, I understand that my inclusion on a state or federal exclusion list may invalidate any offer of employment or require my immediate termination of employment.

Submitting this application to the University of Illinois does not obligate the University of Illinois, the State Universities Civil Service System, or any institution or agency served by it nor does it indicate that there are positions open.

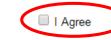

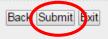

UIC

### Step 29:

Review the certification. Click the box for "I agree."

Click "Submit"

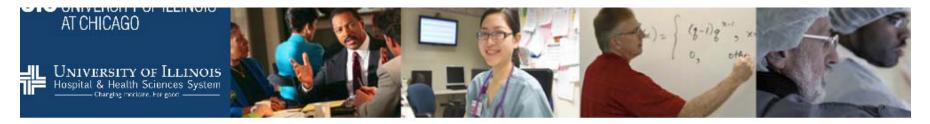

### Academic EEO Form

### Equal Opportunity Information Request Form

1. Equal Opportunity Information Request Form | 2. Voluntary Self-Identification of Disability

As a federal contractor, the University of Illinois at Chicago is required to request and maintain data on the racial, ethnic, and gender identity as well as on the disability and veteran status of all applicants for employment. This data enables the University and federal government to monitor compliance with equal opportunity laws and regulations.

This information will NOT be seen by the hiring units within the University.

Assurance: Submission of the information requested is voluntary, and will not affect your employment application. Furthermore, refusal to provide it will not subject you to discharge, disciplinary action, or unfair evaluations. Information obtained concerning your medical condition or history shall be kept confidential except that (i) supervisors and managers may be informed regarding restrictions on the work duties or disabled individuals, or disabled veterans and regarding accommodations, (ii) first aid and safety personnel may be informed, where appropriate, if the condition may require emergency treatment, (iii) government officials investigating compliance with the laws protecting persons with disabilities shall be provided relevant information upon request. Failure to come forward at this time does not preclude one from doing so in the future.

We do request, however, that you click the Submit button at the end of this form so that our information will be as complete as possible.

### Step 30:

UIC

0

Complete the Equal Opportunity Information Request Form (optional) Click "Submit" at bottom of the form

### Academic EEO Form

Voluntary Self-Identification of Disability

1. Equal Opportunity Information Request Form | 2. Voluntary Self-Identification of Disability

Form CC-30 5 OMB Control Number 1250-0005 Expires 1/31/2017

### Step 31:

UIC

ЦO

Complete the Voluntary Self-Identification of Disability Form (optional)

Click "Submit" at bottom of the form

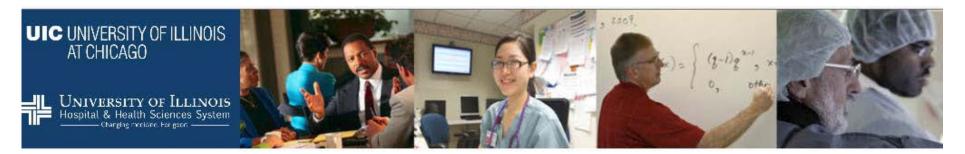

### **Recruitment Sources**

Survey (STEP 1 OF 1)

How did you learn about this opening?

Professional Conference

Professional Contact

Professional Journal Publication

Personal Friend

Job Posting

ЦO

HERC-Higher Education Recruitment Consortium; Greater Chicago

Local News Ad

The Chronicle of Higher Education

Other - Specify Below

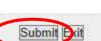

Step 32:

Complete Recruitment Sources Survey

Click "Submit."

UIC

| ly Profile                                                    |                             | LOGOUT                         |                                                |                                                       |                    |
|---------------------------------------------------------------|-----------------------------|--------------------------------|------------------------------------------------|-------------------------------------------------------|--------------------|
| ly r rollic                                                   |                             |                                |                                                |                                                       |                    |
| /elcome, <u>Test Test</u>                                     |                             |                                |                                                |                                                       |                    |
| /ithin your profile page, you car<br>gout of your account.    | n complete forms require    | d to complete your job appl    | ication, view jobs you have previously a       | pplied, edit your account, search for add             | litional jobs and  |
| <u>Y JOBS</u><br>DIT ACCOUNT<br>DB SEARCH                     |                             |                                |                                                |                                                       |                    |
|                                                               |                             |                                |                                                |                                                       |                    |
| orms to Complete<br>oplications that have been sub<br>ovided. | mitted and require additi   | onal action are displayed b    | elow. To complete an action, click the h       | ypertext link to the right of the form and f          | follow the directi |
| ote: Your application will not b<br>lited.                    | e completed until all activ | ve tasks (i.e., Action items d | enoted with <b>Start</b> ) have been completed | <ol> <li>Completed forms can be viewed and</li> </ol> | in some cases      |
| Assistant Director, GI/                                       | Endoscopy Lab               |                                |                                                | $\sim$                                                |                    |
| academic Professional/Others                                  |                             | 04                             | /29/15 at 10:36 AM                             | Completed Idit                                        |                    |
| Academic EEO Form                                             |                             | 04                             | /29/15 at 10:39 AM                             | Completed Ect                                         |                    |
|                                                               |                             |                                |                                                |                                                       |                    |

Step 33:

Done!

lf a

UIC

If all tasks are marked "Completed", your application has been submitted.

You have submitted an application for Assistant Director, GI/Endoscopy Lab

 10:45 AM (0 minutes ago) ☆ 🛛 🔸 🕓

Dear Test Test,

Thank you for your interest in employment with the University of Illinois at Chicago (UIC). This message verifies that you have submitted an employment application for the Assistant Director, Gl/Endoscopy Lab position through the University of Illinois at Chicago job site.

Please note the closing date for the position to which you have applied. Review of candidates normally begins after the closing date. If you have specific questions regarding this position, please use the contact information provided in the job posting to contact the unit.

For technical questions regarding your application, please contact the UICHR Help Desk at (312) 413-4848 or uichrhelpdesk@uillinois.edu.

### Step 34:

You will receive a confirmation email from the system once your application is received.